## CernVM 5 A versatile container-based platform to run HEP applications

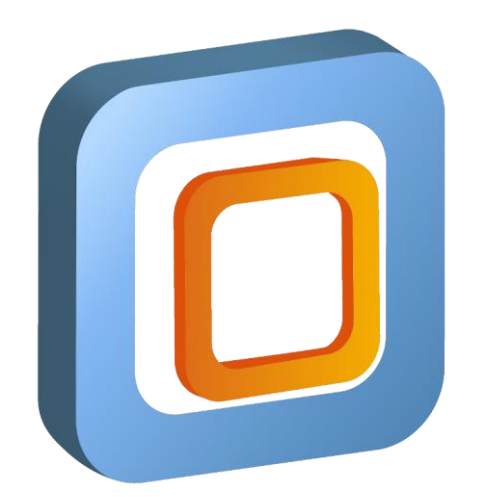

## CernVM Appliance

- Started in 2008
- Virtual Appliance for CernVM-FS

#### $\rightarrow$  A minimal yet complete run time environment for scientific software

- Version  $\leq 4$ 
	- Minimal Linux kernel + μCernVM bootloader
	- CernVM-FS mounted during boot process; system loaded on-demand
	- Volume of ~20MB, but designed for full virtualization
- Problem: Limited usability as a container

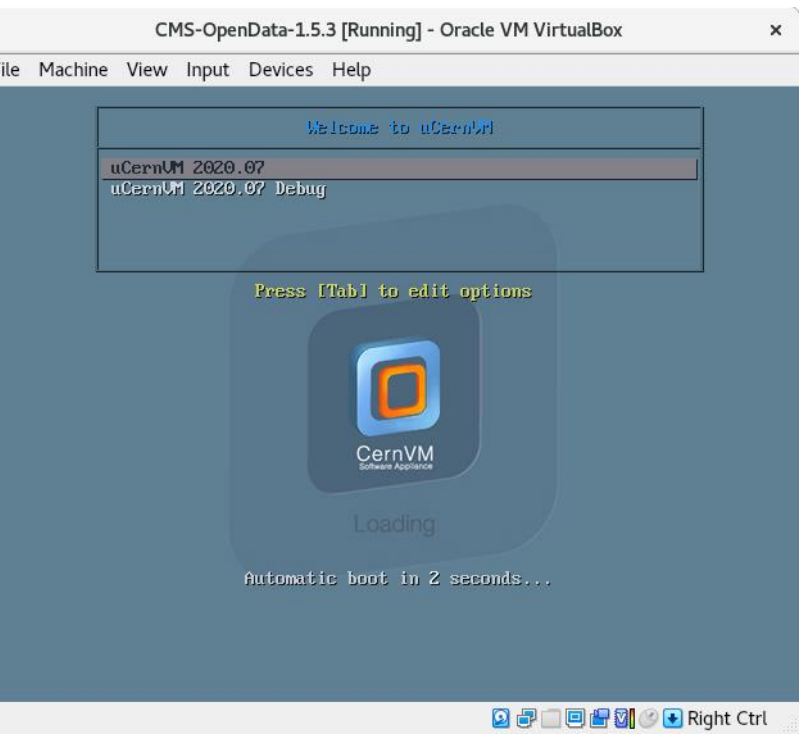

## Motivation

- Operators are shifting infrastructure towards containerized environments
	- Smaller images
	- Easier to distribute / retain
	- **Exerge Less performance overhead**
	- Easier and faster to deploy
	- Powerful orchestration tools (e. g. Kubernetes)

## CernVM 5

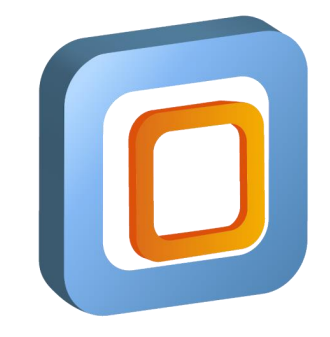

• Still a complete platform to develop and run HEP applications  $\rightarrow$ But: Focus on container virtualization

- Provide access to CernVM-FS in containerized environments  $\rightarrow$  By mounting it in unprivileged containers running in various run times
- Equally practical as a container and full virtual machine
	- $\rightarrow$  Running in versatile container run times and hypervisors

- Minimal container image for a variety of applications
- Mounting CernVM-FS inside a container
- Stable usability in the presence of multiple versions of shared libraries
- Graphical user interface
- CernVM-FS cache management

- Minimal container image for a variety of applications
	- Mounting CernVM-FS inside a container
	- Stable usability in the presence of multiple versions of shared libraries
	- Graphical user interface
	- CernVM-FS cache management

# CernVM 5: Design

- Base Layer Image
	- CernVM-FS client
	- HEP OSlibs
	- dnf package manager
- $\rightarrow$  The actual image, smallest unit
- System Applications
	- CernVM 5 system specific
	- Interactive applications
- $\rightarrow$  What is expected on-top
- Scientific Software Stacks
	- E. g. analysis frameworks
	- Set up using environment variables
- $\rightarrow$  Externally managed

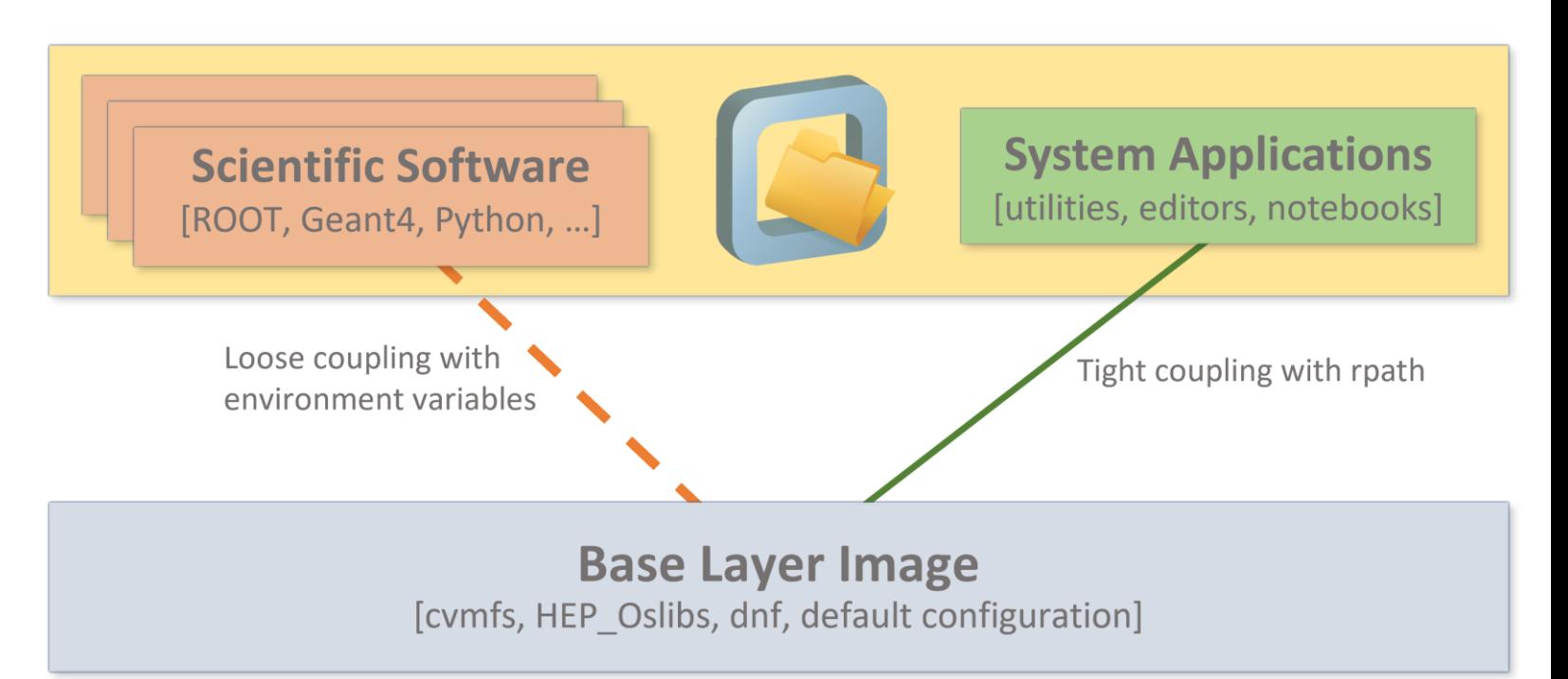

# CernVM 5: Image Build Process

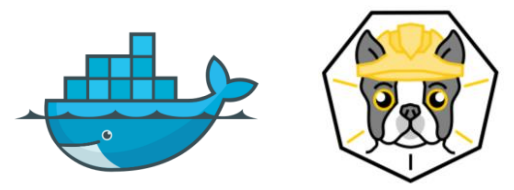

- Custom multi-stage build process
	- 1.) Set up intermediate build container
	- 2.) Construct CernVM 5 root file system in build directory
		- → Defined in **cernym-system-default** package (HEP OSlibs, CernVM-FS, dnf, configuration files)
	- 3.) and 4.) Export build directory to standalone image

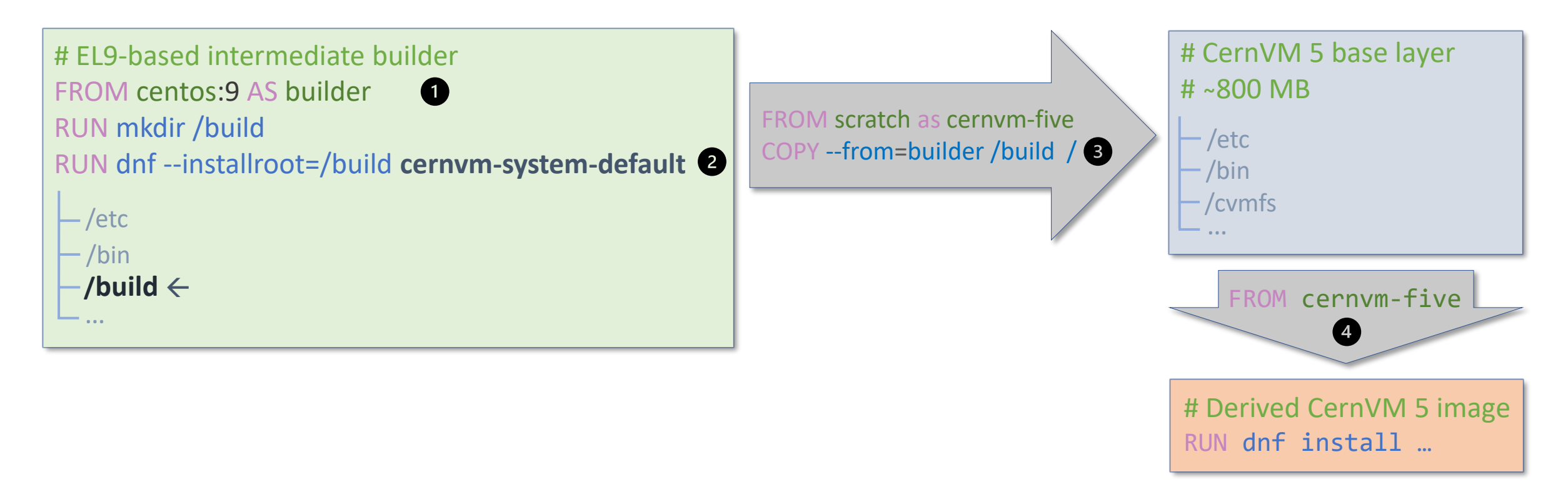

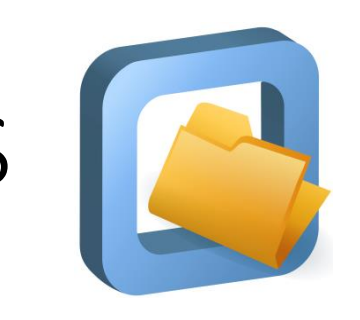

# CernVM 5: System Applications on CernVM-FS

Outsourced system applications on CernVM-FS

- + Smaller image size
- + General advantages of CernVM-FS like e.g., lazy loading
- + Versioned by CernVM-FS

Subsystem-like installation

+ Easily extendable using standard package managers

System Applications Repository on CernVM-FS [vim, nano, emacs, findutils, patchelf, ping, wget, strace, tree, diff, …]

## CernVM 5: Resulting Base Layer Image

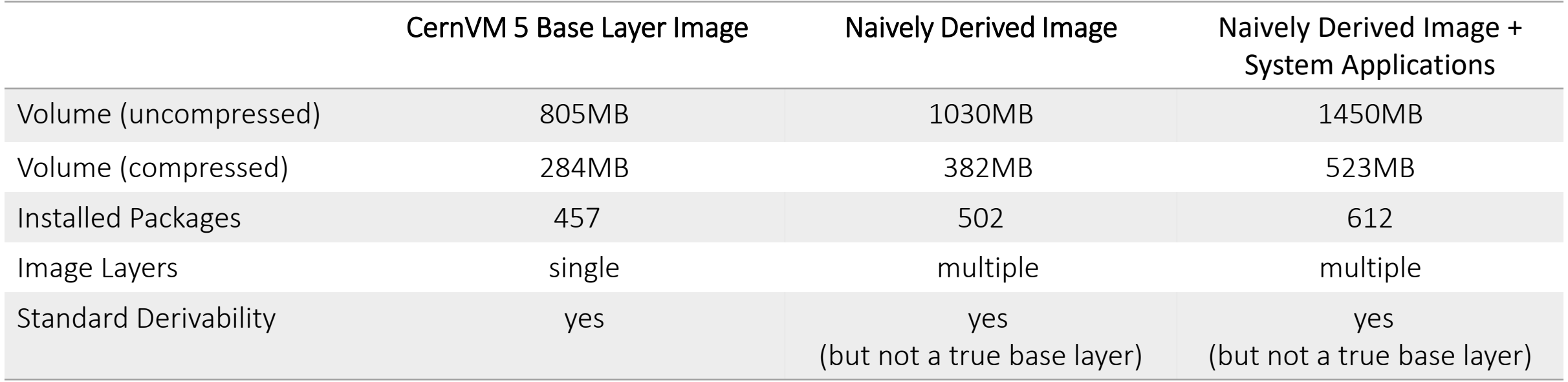

- + Better control over installed packages  $\rightarrow$  smaller image, easier to distribute
- + Improved build time and caching
- + Single layered  $\rightarrow$  less complex, faster to construct
- + Compared to ≤ 4: Derivable image

- Minimal container image for a variety of applications
- Mounting CernVM-FS inside a container
	- Stable usability in the presence of multiple versions of shared libraries
	- Graphical user interface
	- CernVM-FS cache management

# CernVM 5: Mounting CernVM-FS

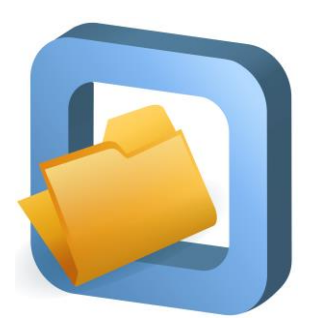

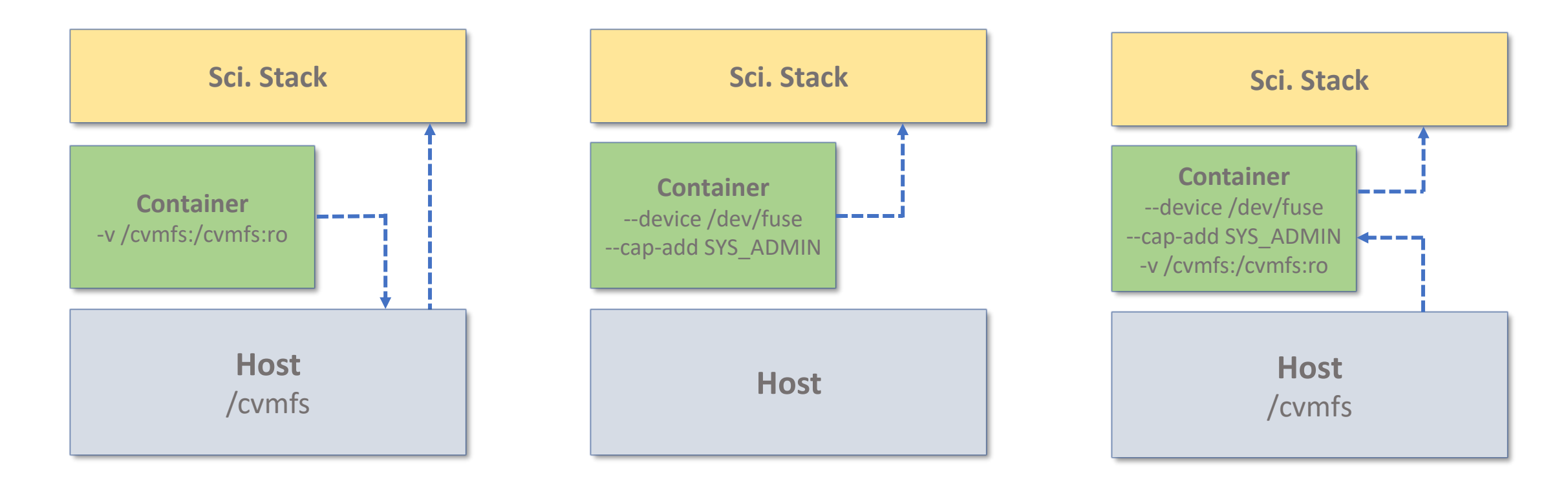

mounts to

## CernVM 5: Deployment

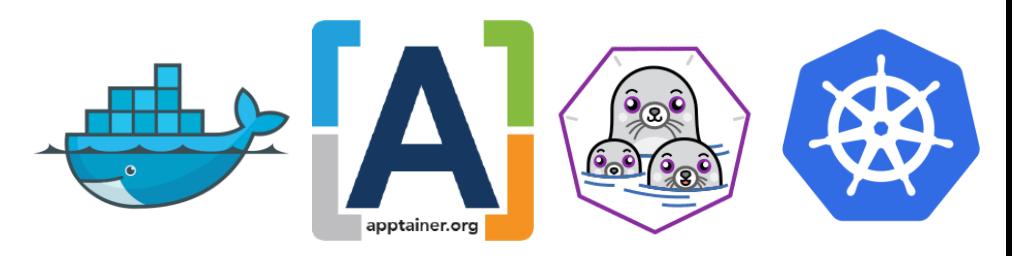

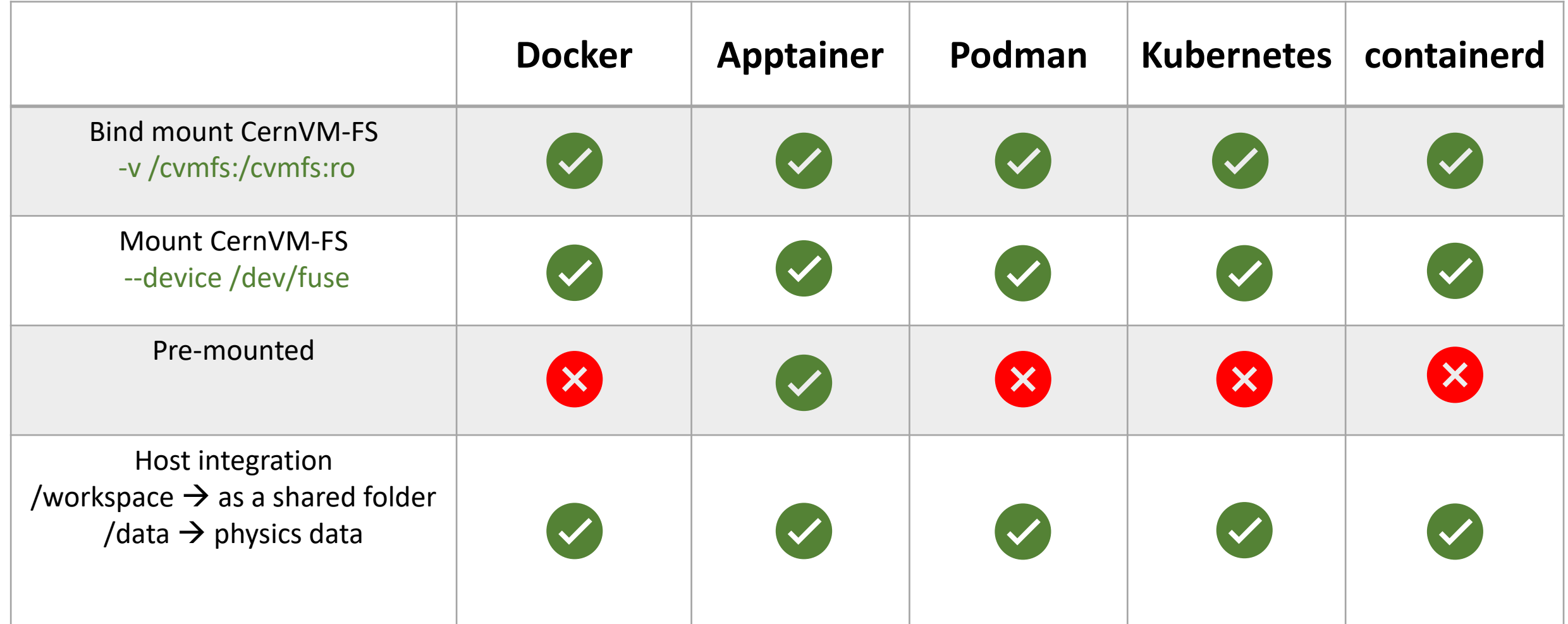

## CernVM 5: Distribution

#### **Pushed to registry**

• CERN Harbor Registry

#### **CernVM-FS**

 $\rightarrow$  Large scale distribution

#### **As a VM**

- CERN OpenStack
- $\rightarrow$  Isolation use cases
- $\rightarrow$  Cloud infrastructure
- $\rightarrow$  Data acquisition systems

\$ docker pull registry.cern.ch/cernvm/five/cernvm-five:latest

\$ apptainer shell /cvmfs/unpacked.cern.ch/registry.cern.ch/cernvm/five/cernvm-five\:latest

\$ openstack server create --image 'CernVM 5.1.2 – x86\_64' (soon)

- Minimal container image for a variety of applications
- Mounting CernVM-FS inside a container
- Stable usability in the presence of multiple versions of shared libraries
	- Graphical user interface
	- CernVM-FS cache management

## Problem: Presence of multiple versions of shared libraries

bash-4.4# which nano /cvmfs/cernvm-five.cern.ch/x86 64/1.0a/usr/bin/nano bash-4.4# source /cvmfs/sw.hsf.org/spackages4/key4hep-stack/release-2021-10-29-ip7764o/x86 64-centos8-gcc8.4.1-opt/setup.sh  $bash-4.4#$  nano Segmentation fault (core dumped)

bash-5.1# ldd /cvmfs/cernvm-five.cern.ch/x86 64/1.0a/usr/bin/nano linux-vdso.so.1 (0x00007f6d5ac3b000) libmagic.so.1 => /cvmfs/sw.hsf.org/spackages4/file/5.40-gsol6zg/x86 64-centos8-gcc8.4.1-opt/lib/libmagic.so.1 (0x00007f6d5a7bf000) libncursesw.so.6 => /cvmfs/sw.hsf.org/spackages4/ncurses/6.2-rxkbhc6/x86 64-centos8-gcc8.4.1-opt/lib/libncursesw.so.6 (0x00007f6d5a libtinfo.so.6 => /cvmfs/sw.hsf.org/spackages4/ncurses/6.2-rxkbhc6/x86 64-centos8-gcc8.4.1-opt/lib/libtinfo.so.6 (0x00007f6d5a34b000

• Stack setup scripts override overwrite local default values

 $\rightarrow$  Locally and remotely installed executables break when linked with mismatching shared library

# Dynamically Linked Executables

- Dynamically linked ELF executables
	- Use shared libraries installed on a system
	- Linked with dependencies during run time using a linker, e. g., Id
- Possible solutions
	- Static linking
	- $\rightarrow$ Increases image size
	- rpath at compile-time
	- $\rightarrow$ Requires custom packages / maintenance

### $\rightarrow$  Standard packages with post-build rpath processing

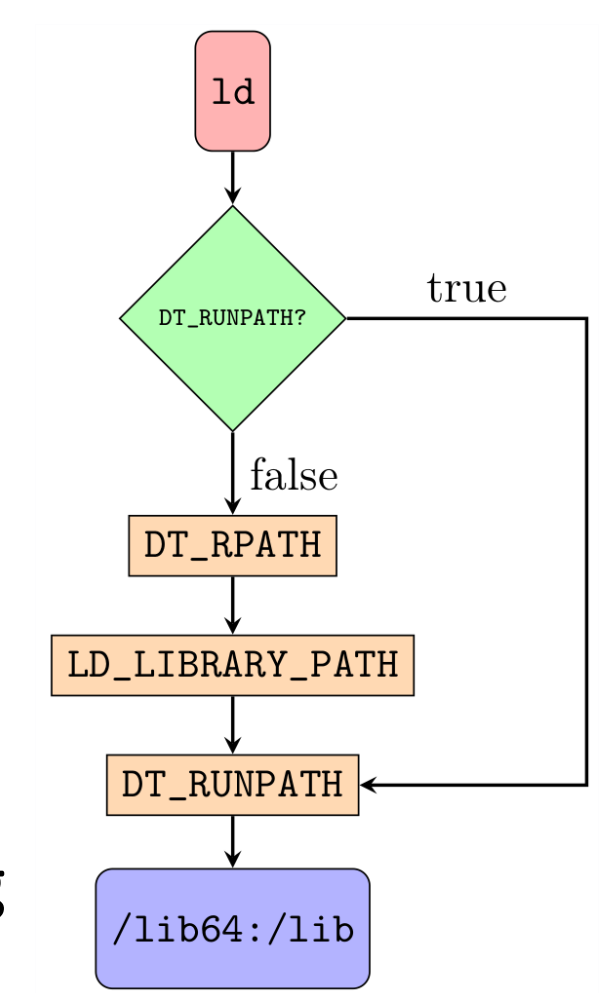

# Standard Packages with Post-Build rpath Fpm

bash-5.1# cernvm-patch-rpath -h Adds DL\_RPATH to ELF executables using patchELF cernvm-patch-rpath [-r <installation root (by default '/')> -l <location of shared libraries (by default '/lib64:/lib' resp. '/lib')>

- cernvm-patch-rpath:
	- 1.) Determine installed executables
	- 2.) Evaluate executable and original location of dependencies
		- $\rightarrow$  E. g., /lib64 for a locally installed 64-bit, dynamically linked ELF executable
	- 3.) Set up DT\_RPATH binary header accordingly

Pros:

- + Fast, repeatable
- + Isolated from LD\_LIBRARY\_PATH
- + Integrated in build chain
- + Can be used by users in their builds (RUN cernvm-patch-rpath)
- + Allows use of standard packages

## Example: CernVM 5 executable with postbuild applied rpath

bash-5.1# patchelf --print-rpath /cvmfs/cernvm-five.cern.ch/x86 64/1.2/usr/bin/nano /cvmfs/cernvm-five.cern.ch/x86 64/1.2/lib64:/cvmfs/cernvm-five.cern.ch/x86 64/1.2/lib

bash-5.1# which nano /cvmfs/cernvm-five.cern.ch/x86 64/1.2/usr/bin/nano bash-5.1# source /cvmfs/sw.hsf.org/spackages4/key4hep-stack/release-2021-10-29-ip7764o/x86 64-centos8-gcc8.4.1-opt/setup.sh  $bash-5.1#$  nano bash-5.1# echo \$?

 $bash-5.1#$   $ldd$   $$ (which nano)$ linux-vdso.so.1 (0x00007ffd7abea000)  $liph$ naqic.so.1 => /cvmfs/cernvm-five.cern.ch/x86 64/1.2/lib64/libmaqic.so.1 (0x00007fd7f1f1d000) libncursesw.so.6 => /cvmfs/cernvm-five.cern.ch/x86 64/1.2/lib64/libncursesw.so.6 (0x00007fd7f1eda000) libtinfo.so.6 => /cvmfs/cernvm-five.cern.ch/x86 64/1.2/lib64/libtinfo.so.6 (0x00007fd7f1ea9000)

- Minimal container image for a variety of applications
- Mounting CernVM-FS inside a container
- Stable usability in the presence of multiple versions of shared libraries
- Graphical user interface
	- CernVM-FS cache management

## CernVM 5: Graphical User Interface

- Web-based Jupyter Notebooks rather than a fully fletched GUI
	- Loaded from CernVM-FS
	- Hosted locally (EXPOSE 8888)

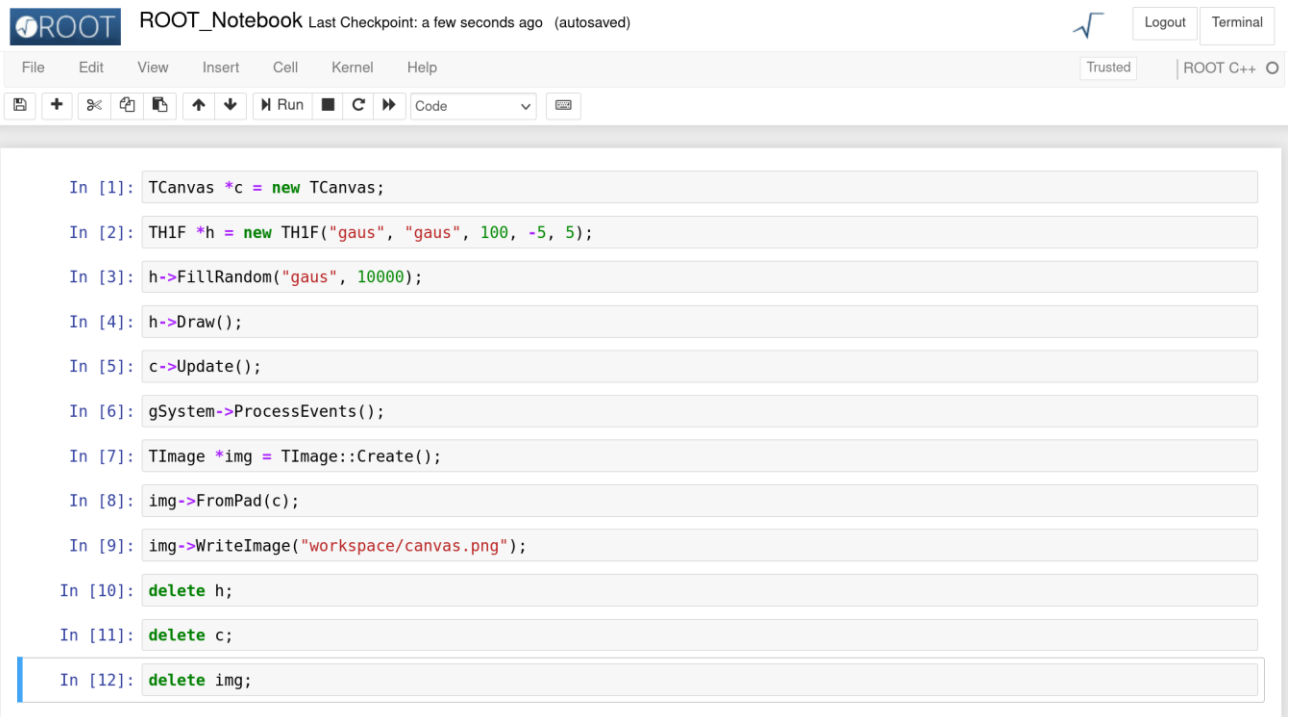

- Minimal container image for a variety of applications
- Mounting CernVM-FS inside a container
- Stable usability in the presence of multiple versions of shared libraries
- Graphical user interface
- CernVM-FS cache management

## CernVM-FS Cache Management

- Problem: High start latency of the CernVM-FS client when loading large packages for the first time
	- $\rightarrow$  Because many small binaries need to be loaded
- Idea: Have container (and VM) images with pre-loaded cache for specific workloads
	- Tutorials
	- Computing campaigns
- But: Stacks change frequently
- $\rightarrow$  Automatic build chain required

## Cache Pre-Loading – An Example

- Scenario / Workflow mapped in a script / testsuite
- Example FCC Starterkit tutorial

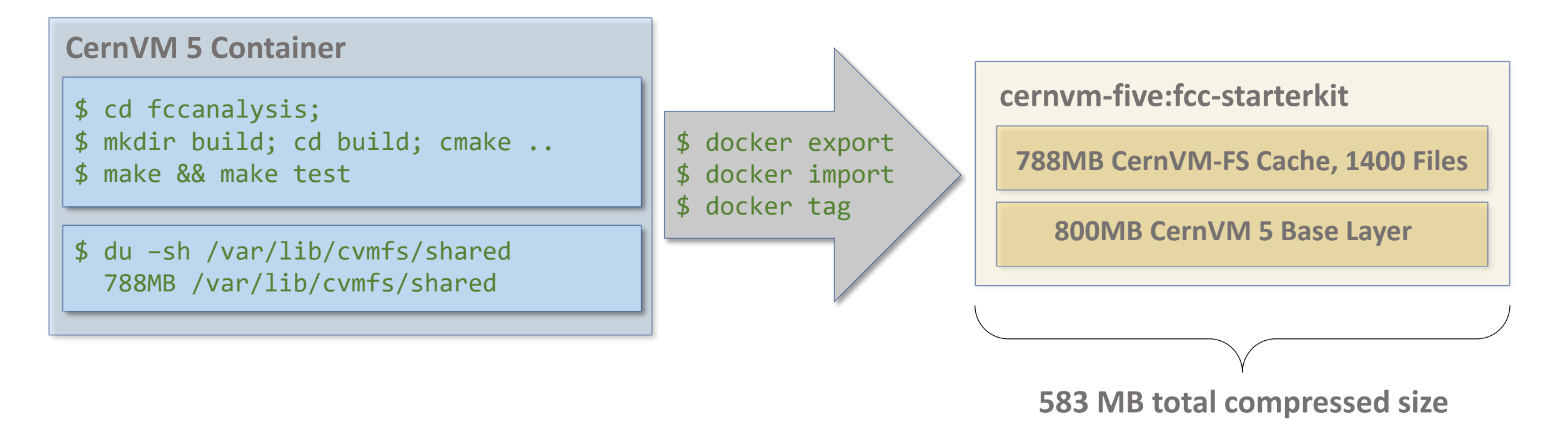

# Speed Up (Inside CERN Network)

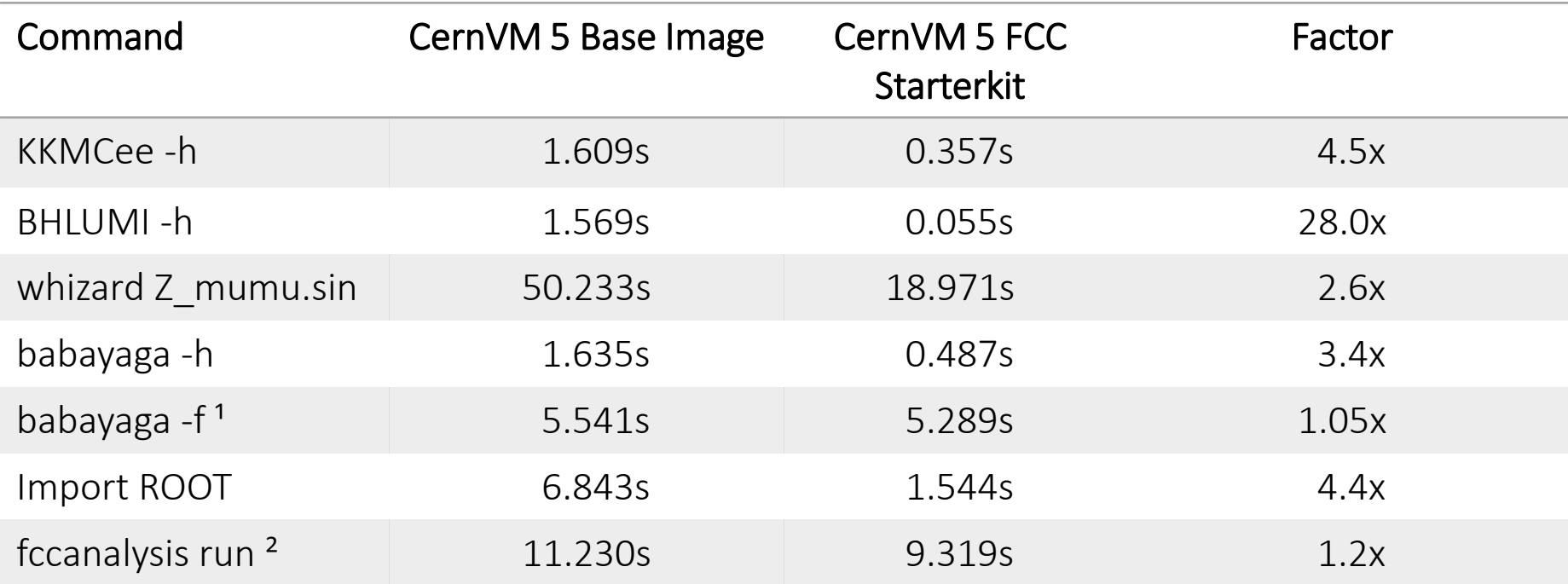

1 babayaga -f 15. -t 165. -e 91.2 -n 10000 -o bbyg\_10000.LHE

2 fccanalysis run analysis\_stage1.py --output p8\_ee\_ZH\_ecm240.root --files-list ./p8\_ee\_ZH\_ecm240\_edm4hep.root http://ecsft.cern.ch/dist/cernvm/five/vm/tutorials/cernvm-five-fcc-x86\_64.qcow2.tar.gz

## CernVM 5: VM Image Build Process

- Constructing the Root File System
	- Adding Kernel-enabled file system layer to CernVM base image

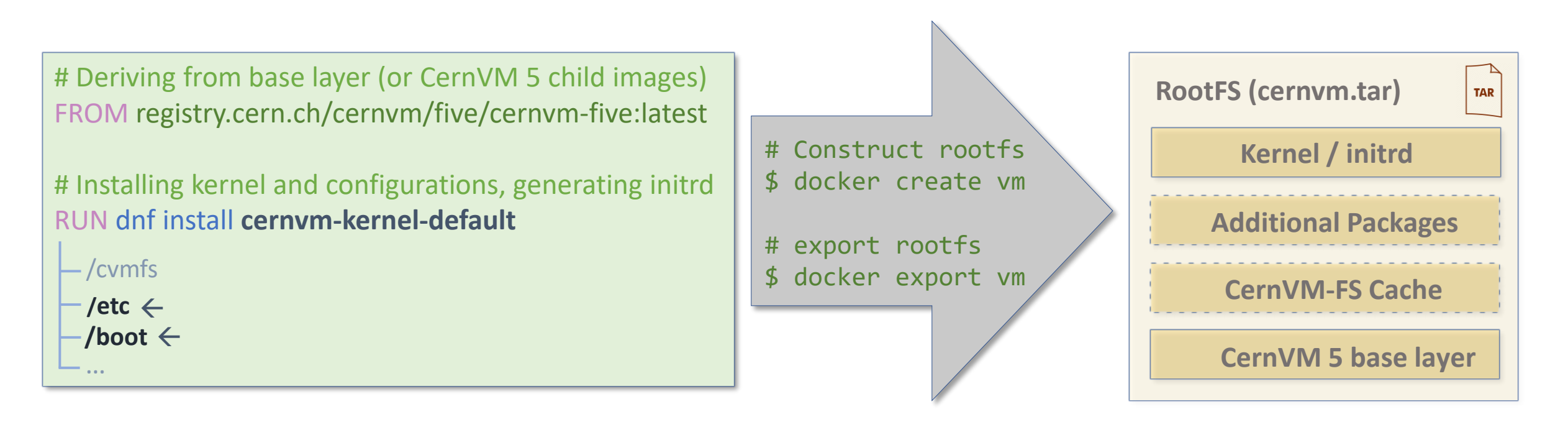

# CernVM 5: Full Virtual Machine

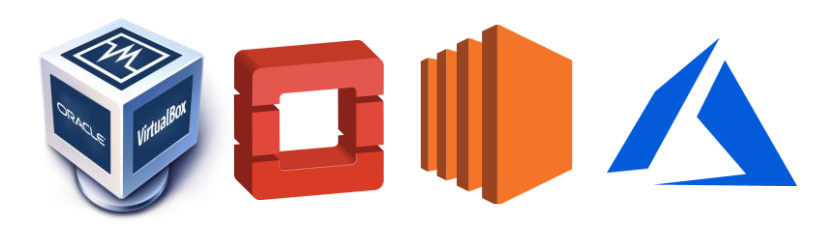

- For cloud infrastructure
	- Such as KVM/CERN OpenStack, EC2, Azure
	- Contextualization (SSH keys, mountpoints, user data)
- For desktop hypervisor
	- Such as QEMU/KVM, VirtualBox
- Isolation-sensitive use cases, e. g. in data acquisition systems

## CernVM 5: Virtual Machine

- Available as raw and qcow2 and as cloud template image
- In line with the container build process
	- Every existing CernVM 5 container image and container extendable to full VM

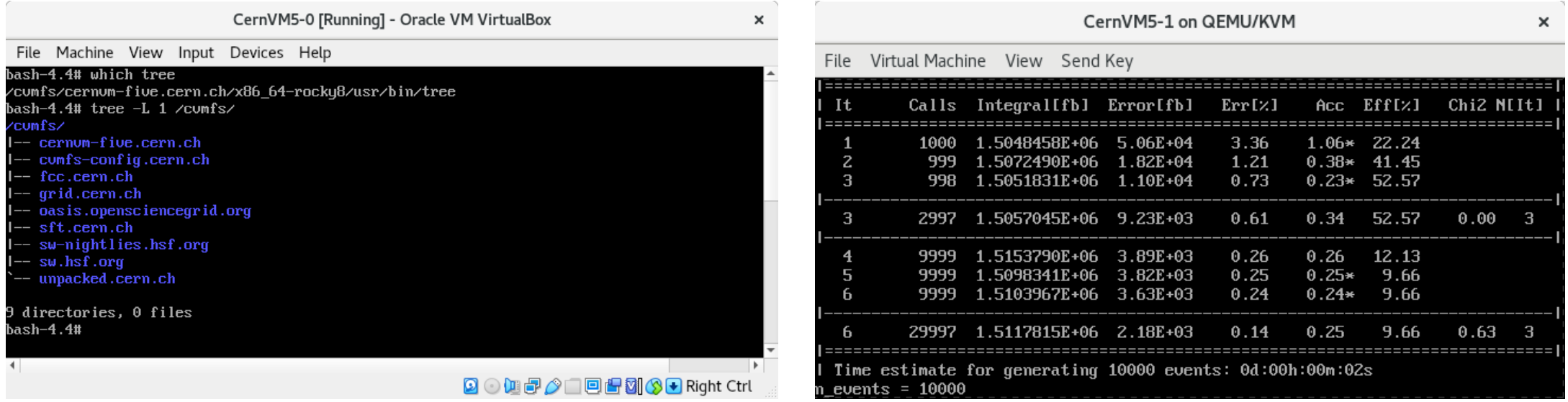

Jakob Eberhardt - CernVM 5 - 26 October 2022 28

## CernVM 5: Conclusion

- Container image capable of serving arbitrary scientific stacks as a run time environment
- Built in a custom process using standard packages
- Processing of dynamically linked executables with DT\_RPATH
- Natively derivable
- Mounting CernVM-FS inside various container runtimes via FUSE interface
- Extendable to a full virtual machine
- Jupyter Notebooks hosting
- Proof-of-concept for pre-loading CernVM-FS caches

## Questions?